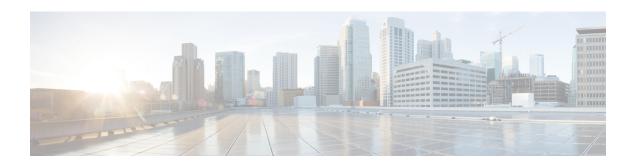

# Day 2 Operations of Cisco VIM Unified Management

The following topic guides you the details about the Day 2 Operations of Cisco VIM Unified Management.

- Shutting Down Cisco VIM Unified Management, on page 1
- Restarting Cisco VIM Unified Management, on page 2
- Restoring VIM Unified Management, on page 2
- Reconfiguring VIM Unified Management, on page 4
- Reconfiguring Unified Management MySQL Database Password, on page 10
- Update VIM Unified Management, on page 16
- Rollback VIM Unified Management, on page 19
- Commit VIM Unified Management, on page 21

# **Shutting Down Cisco VIM Unified Management**

To stop the Cisco VIM Unified Management Container services, shut down Cisco UCS VIM Unified Management by running the **systemctl stop service** command.

- **Step 1** Log in to a server in which the Unified Management container is running.
- **Step 2** Stop the Unified Management service by running the following command from the Shell window:

systemctl stop docker-insight

a) Check the status of Unified Management Container by running the following command: **docker ps -a | grep** insight.

STATUS
Up 6 seconds

b) Check the status of the service by running the following command:

systemctl staus docker-insight

The following information is displayed

```
Docker-insight.service - Insight Docker Service
Loaded: loaded (/usr/lib/systemd/system/docker-insight.service; enabled; vendor preset: disabled)
Active: inactive (dead) since <Date and Time since it was last active>
```

# **Restarting Cisco VIM Unified Management**

- **Step 1** Log In to the server in which the Unified Management container was stopped.
- **Step 2** Restart the Unified Management service by running the following command from the shell window:

```
systemctl restart docker-insight
```

a) Check the status of Unified Management container by running the following command: docker ps -a | grep insight.

```
STATUS
Up 6 seconds
```

b) Check the status of the service by running the following command:

```
systemctl status docker-insight
```

#### The following output is displayed:

```
Docker-insight.service - Insight Docker Service
Loaded: loaded (/usr/lib/systemd/system/docker-insight.service; enabled; vendor preset: disabled)
Active: active (running) since <Date and Time when it got active.>
```

# **Restoring VIM Unified Management**

Cisco VIM Unified Management can be restored to its previous running state which existed at the time of backup.

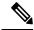

Note

It is not recommended to run the Unified Management on the node on which restore operation is performed.

**Step 1** Re-image the Unified Management management node with the ISO version with which you want to restore the node, and with the same IP address that is used before the failure of the node.

Note Skip Step 1 if re-image is done with the ISO during management node restore. Unified Management restore can also be performed without re-image with ISO. Uninstall the Unified Management through bootstrap\_insight.py and then restoring it by following below mentioned steps but this needs to be only done when you face issues with Unified Management and not in case of management node failure.

Step 2 Navigate to /var/cisco/insight\_backup/ directory at the remote server where the backup directory was copied during the backup operation.

- Step 3 Copy the backup file to the /var/cisco/insight\_backup/ directory of the re-imaged management node. For example, to copy the backup directory from the remote host 20.0.0.5 to the management node /var/cisco/insight\_backup/directory, execute the following command sequence: rsync -e ssh -rtvpX --numeric-ids root@20.0.0.5:/var/cisco/insight\_backup/backup\_2017-01-09\_14-04-38\_/var/cisco/insight\_backup.
- **Step 4** In /var/cisco/insight backup/backup <date-time> directory, execute the following command:

```
# ./insight restore -h
insight restore : Cisco VIM Insight Restore Script
Usage: ./insight restore
         : Enable verbose mode
-h
         : To display this help message
   # ./insight restore
   This will initiate an Insight install with the backed up data.
VIM Insight restore logs are at: /var/log/insight/<bootstrap insight <date> <time>.log
Management Node Validations!
| Rule | Status | Error |
+----+
| Check Kernel Version | PASS | None | | Check Docker Version | PASS | None |
| Check Management Node Tag | PASS | None |
\mid Check Boot Partition Settings \mid PASS \mid None \mid
| Check Home Dir Partition | PASS | None | | Check Root Dir Partition | PASS | None |
| Check /var Partition | PASS | None |
                        | PASS | None |
| Check LVM partition
| Check RHEL Pkgs Install State | PASS | None |
Insight standalone Input Validations!
+-----
| Rule | Status| Error |
+----+
| \  \, {\tt CVIM/Insight workspace conflict check} \quad \  \, | \  \, {\tt PASS} \ | \  \, {\tt None} \ |
| Check registry connectivity
                                | PASS | None |
| Check Email server for Insight
                                | PASS | None |
Setting up Insight, Kindly wait!!!
Cisco VIM Insight Installed successfully!
+-----
| Description | Status | Details |
| VIM Insight UI URL | PASS | https://<br/>br api:9000> |
```

```
| VIM UI Admin Email ID | PASS | Check for info @: <abs path of insight_setup_data.yaml> |
| VIM UI Admin Password | PASS | Check for info @ /opt/cisco/insight/secrets.yaml |
| VIM Insight Workspace | PASS | /root/<insight_ws> | |
| Cisco VIM Insight Autobackup Service Info!
| Description | Status | Details | |
| VIM Insight Autobackup | PASS | [ACTIVE]: Running 'insight-autobackup.service' |
| VIM Insight restore successfully completed!

Done with VIM Insight restore!

VIM Insight restore logs are at: /var/log/insight/bootstrap_insight/
```

As the summary table describes, your VIM Insight workspace is restored and hence you need to use bootstrap insight.py from the mentioned workspace for performing any actions from here on.

Run the following command, to verify Unified Management status after the restore operation.

# **Reconfiguring VIM Unified Management**

UM reconfigure action provides you with three major functionalities:

- 1. Reconfigure Unified Management TLS Certificate.
- 2. Switch from Self Signed TLS Certificate to third-party TLS Certificate.
- **3.** Reconfigure Unified Management MySQL Database Password.

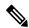

Note

Unified Managment reconfiguration is not allowed after an update as the update is an intermediate stage between rollback and commit.

Step 5

### **Reconfiguring Unified Management TLS Certificate**

As the Unified Management web-service is protected by TLS, hence reconfigure action provides flexibility to change the existing TLS Certificate. As there were two approaches to configure it, there are also two approaches to change it.

### **Reconfiguring Third-party TLS Certificate**

If you had provided your own TLS Certificate before Insight Installation through PEM\_PATH key in insight setup data.yaml, then perform the following steps to reconfigure it.

- **Step 1** Enter the command: # cd <path insight setup data.yaml>
- Step 2 Open the insight\_setup\_data.yaml file using the command # vi insight\_setup\_data.yaml
- Step 3 Edit the insight\_setup\_data.yaml to change the value of PEM\_PATH and/or SSL\_CERT\_CHAIN\_FILE key to point to the path of your new valid TLS/Cert Chain File Certificate. Then, save the file.

For example:

```
PEM_PATH: "/root/new_tls.pem"
SSL CERT CHAIN FILE: "/root/new ssl.crt"
```

#### **Step 4** Enter the following commands:

```
# cd <insight ws>
        # ./bootstrap insight.py -a reconfigure -f <path to insight setup data.yaml>
   VIM Insight reconfigure logs are at: /var/log/insight/<bootstrap insight <date> <time>.log
        Perform the action. Continue (Y/N)y
Management node validation!
+----+
| Rule | Status | Error |
| Check Kernel Version | PASS | None |
| Check Docker Version | PASS | None |
| Check Management Node Tag | PASS | None |
| Check Bond Intf. Settings | PASS | None |
| Root Password Check | PASS | None |
| Check Boot Partition Settings | PASS | None |
| Check LV Swap Settings | PASS | None |
| Check Docker Pool Settings | PASS | None |
| Check Home Dir Partition | PASS | None |
| Check Root Dir Partition | PASS | None |
| Check /var Partition | PASS | None |
| Check LVM partition | PASS | None |
| Check RHEL Pkgs Install State | PASS | None |
Insight standalone input validation!
+----+
| Rule
                                  | Status | Error |
+----+
```

```
| Duplicate key check In Insight setup data | PASS | None
| Check registry connectivity
| Check Email server for Insight
                           | PASS | None |
                           | PASS | None |
WARNING!! reconfigure will have few secs of Outage for Insight!
Cisco VIM Insight Already Exists!
+-----+
| Description | Status | Details
+-----
| VIM Insight UI URL | PASS | https://<br_api:9000>
| VIM UI Admin Email ID | PASS | Check for info 0: <abs path of insight_setup_data.yaml> |
| VIM UI Admin Password | PASS | Check for info @ /opt/cisco/insight/secrets.yaml
| VIM Insight Workspace | PASS | /root/<insight ws>
     +-----
Cisco VIM Insight backup Info!
+-----
| Description | Status | Details
+------
| Insight backup Status | PASS | Backup done @
                  | /var/cisco/insight_backup/backup-<release_tag>-<date_time>
              +-----
Done with VIM Insight reconfigure!
VIM Insight reconfigure logs are at: "/var/log/insight/bootstrap insight/"
As the summary table describes Insight gets autobacked up after reconfigure at /var/cisco/insight backup
```

### **Reconfiguring Self Signed TLS Certificate**

to preserve the latest state of Insight.

If you had created a new TLS Certificate through tls\_insight\_cert\_gen.py before Unified Management Installation, follow the steps to reconfigure it.

#### **Step 1** Run the following commands to reconfigure the self signed TLS certificate:

```
# cd <insight ws>
# ./tls insight cert gen.py -h
usage: tls insight cert gen.py [-h] [--overwrite] --file INSIGHTSETUPDATA
TLS cert generator Insight
optional arguments:
 -h, --help show this help message and exit
-overwrite, -o Overwrite Insight certificates if already present in openstack config directory
--overwrite, -o
--file INSIGHTSETUPDATA, -f INSIGHTSETUPDATA
Location of insight setup data.yaml
    # ./tls insight cert gen.py -f <path insight setup data.yaml> --overwrite
 This will overwrite the existing TLS certificate.
Management node validation
+----+
| Rule
                              |Status | Error |
+----+
```

Insight standalone input validation

| +                                         | +      | ++    |
|-------------------------------------------|--------|-------|
| Rule                                      | Status | Error |
| T                                         | T      | т     |
| Insight standalone schema validation      | PASS   | None  |
| Valid key check in Insight setup data     | PASS   | None  |
| Duplicate key check In Insight setup data | PASS   | None  |
| CVIM/Insight workspace conflict check     | PASS   | None  |
| Check registry connectivity               | PASS   | None  |
| Check Email server for Insight            | PASS   | None  |
| +                                         | +      | ++    |

Generating a 4096 bit RSA private key

writing new private key to '../openstack-configs/insight.key'

#### **Step 2** Use the following command, to run the bootstrap:

# ./bootstrap\_insight.py -a reconfigure -f <path\_to insight\_setup\_data.yaml>
VIM Insight reconfigure logs are at: /var/log/insight/<bootstrap insight <date> <time>.log

Perform the action. Continue (Y/N)y

Management node validations

| +                             | ++             |
|-------------------------------|----------------|
| Rule                          | Status   Error |
| +                             | ++             |
| Check Kernel Version          | PASS   None    |
| Check Ansible Version         | PASS   None    |
| Check Docker Version          | PASS   None    |
| Check Management Node Tag     | PASS   None    |
| Check Bond Intf. Settings     | PASS   None    |
| Root Password Check           | PASS   None    |
| Check Boot Partition Settings | PASS   None    |
| Check LV Swap Settings        | PASS   None    |
| Check Docker Pool Settings    | PASS   None    |
| Check Home Dir Partition      | PASS   None    |
| Check Root Dir Partition      | PASS   None    |
| Check /var Partition          | PASS   None    |
| Check LVM partition           | PASS   None    |
| Check RHEL Pkgs Install state | PASS   None    |
| +                             | ++             |

Insight standalone input validation

| +    |                |
|------|----------------|
| Rule | Status   Error |
| +    | +              |

```
| Duplicate key check In Insight setup data | PASS | None
| PASS | None
| Check registry connectivity
| Check Email server for Insight
                              | PASS | None
+----+---+----+
WARNING!! Reconfiguration will have few secs of outage for Insight
Cisco VIM Insight Already Exists!
+----+
| Description | Status | Details
| VIM Insight UI URL | PASS | https://<br/>br api:9000>
| VIM UI Admin Email ID | PASS | Check for info 0: <abs path of insight_setup_data.yaml> |
                      | VIM UI Admin Password | PASS | Check for info @ /opt/cisco/insight/secrets.yaml | VIM Insight Workspace | PASS | /root/<insight_ws>
Cisco VIM Insight backup Info!
+-------
          | Status| Details
| Description
+-----
| Insight backup Status | PASS | Backup done @
                    | /var/cisco/insight_backup/insight_backup_<release_tag>_<date_time>|
Done with VIM Insight reconfigure!
VIM Insight reconfigure logs are at: "/var/log/insight/bootstrap insight/"
Insight gets autobacked up after reconfiguration at /var/cisco/insight backup, to preserve the latest
state of Insight.
```

### Switch from Self Signed TLS Certificate to Third-party TLS Certificate

If you had created a new TLS certificate through tls\_insight\_cert\_gen.py before Insight Installation and want to switch to your own TLS Certificate, then perform the following steps.

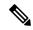

Note

You cannot switch from thrid-party TLS certificate to Self-signed TLS certificate.

**Step 1** To switch from self-signed TLS certificate to third-party TLS certificate, open the insight\_setup\_data.yaml using the following command:

```
# cd <path insight_setup_data.yaml>
# vi insight setup data.yaml
```

**Step 2** Edit the insight\_setup\_data.yaml to add PEM\_PATH and SSL\_CERT\_CHAIN\_FILE key to point to path of your new valid TLS and SSL\_CERT\_CHAIN certificate. Save the file after editing.

For example:

```
PEM_PATH: "/root/new_tls.pem"
SSL_CERT_CHAIN_FILE: "/root/new_ssl.crt"
```

**Step 3** Following is the command to run the bootstrap:

```
# cd <insight_ws>
# ./bootstrap_insight.py -a reconfigure -f <path_to insight_setup_data.yaml>

VIM Insight reconfigure logs are at: /var/log/insight/<bootstrap_insight_<date>_<time>.log
Perform the action. Continue (Y/N)y
```

Management node validation

| _ |                               | т. |        | т. |       |
|---|-------------------------------|----|--------|----|-------|
|   | Rule                          |    | Status |    | Error |
| + | Check Kernel Version          |    | PASS   |    | None  |
| i | Check Ansible Version         | i  | PASS   | i  | None  |
| İ | Check Docker Version          | İ  | PASS   | İ  | None  |
|   | Check Management Node Tag     |    | PASS   |    | None  |
|   | Check Bond Intf. Settings     |    | PASS   |    | None  |
|   | Root Password Check           |    | PASS   |    | None  |
|   | Check Boot Partition Settings |    | PASS   |    | None  |
|   | Check LV Swap Settings        |    | PASS   |    | None  |
|   | Check Docker Pool Settings    |    | PASS   |    | None  |
|   | Check Home Dir Partition      |    | PASS   |    | None  |
|   | Check Root Dir Partition      |    | PASS   |    | None  |
|   | Check /var Partition          |    | PASS   |    | None  |
|   | Check LVM partition           |    | PASS   |    | None  |
|   | Check RHEL Pkgs Install State |    | PASS   |    | None  |
|   |                               |    |        |    |       |

Insight standalone input validation

| 4 | <u> </u>                                                                                                    | +                             | +                                                      | +      |
|---|----------------------------------------------------------------------------------------------------|-------------------------------|--------------------------------------------------------|--------|
|   | Rule                                                                                                    | Status<br>                    | Error                                                  | <br> - |
|   | Insight standalone schema validation Valid key check in Insight setup data Duplicate key check In Insight setup data CVIM/Insight workspace conflict check Check registry connectivity Check Email server for Insight | PASS PASS PASS PASS PASS PASS | None<br>  None<br>  None<br>  None<br>  None<br>  None | +      |
| + |                                                                                                    | +                             | +                                                      | +      |

WARNING!! Reconfiguration will have few secs of outage for Insight!

Cisco VIM Insight Already Exists!

Cisco VIM Insight backup Info!

# Reconfiguring Unified Management MySQL Database Password

There are two approaches to reconfigure the MySQL DB password:

- 1. System generated Unified Management DB password.
- 2. User supplied Unified Management DB password.

# **System-generated Unified Management DB Password**

Following are the steps to generate MySQL Unified Management DB password:

#### **Step 1** To generate the Unified Management DB Password run the following command:

Insight standalone input validation

```
I Rule
                            | Status | Error |
   -----
| Duplicate key check In Insight setup data | PASS
                                   | None
| CVIM/Insight workspace conflict check | PASS
| PASS | None |
WARNING!! reconfiguration will have few secs of Outage for Insight!
Cisco VIM Insight Already Exists!
| Description | Status | Details
| VIM Insight UI URL | PASS | https://<br/>br api:9000>
| VIM UI Admin Email ID | PASS | Check for info @: <abs path of insight_setup_data.yaml> |
| VIM UI Admin Password | PASS | Check for info @ /opt/cisco/insight/secrets.yaml
| VIM Insight Workspace | PASS | /root/<insight_ws>
      +----
Cisco VIM Insight backup Info!
+-----
| Description | Status | Details
| Insight backup Status | PASS | Backup done @
                     | /var/cisco/insight_backup/backup-<release_tag>-<date_time>
            1
+------
Done with VIM Insight reconfigure!
VIM Insight reconfigure logs are at: "/var/log/insight/bootstrap insight/"
As the summary table describes Insight gets autobacked up after reconfigure at /var/cisco/insight backup
to preserve the latest state of Insight.
```

#### **Step 2** Verify the password change by running the following command:

```
# cat /opt/cisco/insight/secrets.yaml
DB_ROOT_PASSWORD: <new_db_password>
```

# **User-supplied Unified Management DB Password**

#### **Step 1** To provide your own MYSQL DB Password follow the below steps:

Note Your new DB password must contain alphanumeric characters and should be at least 8 characters long.

```
| Check Kernel Version | PASS | None |
| Check Ansible Version
                  | PASS | None |
| Check Docker Version
                   | PASS | None |
| Root Password Check
| Check Boot Partition Settings | PASS | None |
| Check LV Swap Settings | PASS | None |
| Check Docker Pool Settings | PASS | None |
| Check RHEL Pkgs Install State | PASS | None |
+----+
Insight standalone input validation
| Rule
                         | Status | Error |
+----+
| None |
                               | None
| Duplicate key check In Insight setup data | PASS | None
| Check registry connectivity
                         | PASS | None |
                        | PASS | None |
| Check Email server for Insight
+-----
WARNING!!Reconfiguration will have few secs of Outage for Insight!
Cisco VIM Insight Already Exists!
+-----+
| Description | Status | Details
+----
| VIM Insight UI URL | PASS | https://<br/>br api:9000>
| VIM UI Admin Email ID | PASS | Check for info @: <abs path of insight setup data.yaml> |
                                        | \  \, \text{VIM UI Admin Password} \  \, | \  \, \text{PASS} \quad | \  \, \text{Check for info @ /opt/cisco/insight/secrets.yaml}
| VIM Insight Workspace | PASS | /root/<insight ws>
     +-----
Cisco VIM Insight backup Info!
+------
| Description
             | Status| Details
+-----
| Insight backup Status | PASS | Backup done @
                 | /var/cisco/insight backup/insight_backup_<release_tag>_<date_time>|
             Done with VIM Insight reconfigure!
VIM Insight reconfigure logs are at: "/var/log/insight/bootstrap insight/"
As the summary table describes Insight gets autobacked up after reconfigure at /var/cisco/insight backup
```

#### **Step 2** Verify the password change by running the following command:

to preserve the latest state of Insight.

```
# cat /opt/cisco/insight/secrets.yaml
DB_ROOT_PASSWORD: <new_db_password>
```

### **Reconfiguring Unified Management SMTP Server**

Unified Management requires a valid SMTP Server to send mails to users (Pod-Admin, UI-Admin, and regular users). If SMTP Server goes down, you can reconfigure it.

Following values can be reconfigured:

- INSIGHT\_SMTP\_SERVER
- INSIGHT EMAIL ALIAS PASSWORD (only needed for Authenticated SMTP server)
- INSIGHT EMAIL ALIAS
- INSIGHT\_SMTP\_PORT (optional, defaults to 25)

#### **Step 1** Run the following command to reconfigure the SMTP server:

```
# cd <path insight_setup_data.yaml>
Open insight_setup_data.yaml file
# vi insight_setup_data.yaml
Edit the insight_setup_data.yaml to change value of INSIGHT_SMTP_SERVER key. Save the file after editing.
```

#### **Step 2** Run the bootstrap command as follows:

```
# cd <insight_ws>
# ./bootstrap_insight.py -a reconfigure -f <path_to insight_setup_data.yaml>
VIM Insight reconfigure logs are at: /var/log/insight/<bootstrap_insight_<date>_<time>.log
Perform the action. Continue (Y/N)y
```

#### Management node validation

| +                             | +      | ++    |
|-------------------------------|--------|-------|
| Rule                          | Status | Error |
| +                             | +      | ++    |
| Check Kernel Version          | PASS   | None  |
| Check Ansible Version         | PASS   | None  |
| Check Docker Version          | PASS   | None  |
| Check Management Node Tag     | PASS   | None  |
| Check Bond Intf. Settings     | PASS   | None  |
| Root Password Check           | PASS   | None  |
| Check Boot Partition Settings | PASS   | None  |
| Check LV Swap Settings        | PASS   | None  |
| Check Docker Pool Settings    | PASS   | None  |
| Check Home Dir Partition      | PASS   | None  |
| Check Root Dir Partition      | PASS   | None  |
| Check /var Partition          | PASS   | None  |
| Check LVM partition           | PASS   | None  |
| Check RHEL Pkgs Install State | PASS   | None  |
| +                             | +      | -++   |

#### Insight standalone input validation

| Rule                                                                                                    | +<br>  Status  <br>+                                                                                                    | Error                                        |
|----------------------------------------------------------------------------------------------------|----------------------------------------------------------------------------------------------------|----------------------------------------------|
| Insight standalone schema validation<br>  Valid key check in Insight setup data<br>  Duplicate key check In Insight setup data<br>  CVIM/Insight workspace conflict check<br>  Check registry connectivity<br>  Check Email server for Insight | PASS   PASS   PASS | None  <br>None  <br>None  <br>None  <br>None |

WARNING!! Reconfiguration will have few secs of Outage for Insight! Cisco VIM Insight Already Exists! +-----| Description | Status | Details -----| VIM Insight UI URL | PASS | https://<br/>br api:9000> | VIM UI Admin Email ID | PASS | Check for info @: <abs path of insight\_setup\_data.yaml> |  $| \ \, \text{VIM UI Admin Password} \ \, | \ \, \text{PASS} \quad | \ \, \text{Check for info @ /opt/cisco/insight/secrets.yaml}$ | VIM Insight Workspace | PASS | /root/<insight ws> +-------Cisco VIM Insight backup Info! | Description | Status| Details \_\_\_\_\_ | Insight backup Status | PASS | Backup done @ | /var/cisco/insight\_backup/insight\_backup\_<release\_tag>\_<date\_time>| Done with VIM Insight reconfigure! VIM Insight reconfigure logs are at: "/var/log/insight/bootstrap insight/" Insight gets autobacked up after reconfiguration at /var/cisco/insight backup to preserve the latest state of Insight.

# **Reconfiguring Unified Management LDAP Server**

Unified Management supports both LDAP and LDAP over SSL (LDAPS) for an Active Directory (AD) environment. If the LDAP server is down or if you need to change any of its configuration, execute Unified Management reconfigure acion.

#### **Step 1** Reconfigure the LDAP(s) server:

a) Run the following command to open insight setup data.yaml file:

```
# cd <path insight_setup_data.yaml>
```

b) Edit the insight setup data.yaml, using the following command, to change the value of LDAP keys.

```
# vi insight_setup_data.yaml
```

#### LDAP keys are listed below:

- LDAP\_MODE: This key can be reconfigured only to 'True', to allow the user to switch only from No-LDAP to LDAP, and not vice-versa.
- LDAP SERVER: This key is reconfigurable to switch to new LDAP server.
- LDAP\_PORT: Reconfiguration of this key is allowed.
- LDAP ADMIN: Reconfiguration of this key is allowed.

- LDAP\_ADMIN\_PASSWORD: Reconfiguration of this key is allowed.
- LDAP\_SECURE: This key can be reconfigured only to 'True', to allow the user to switch from non-secure LDAP to secure LDAP connection, and not vice-versa.
- LDAP\_CERT\_PATH: This key can be reconfigured, to switch from Self-signed certificate to CA-signed certificate, and not vice-versa.
- LDAP\_USER\_ID\_ATTRIBUTE: This key can be reconfigured to point to new LDAP user id attribute.
- c) Save the edited file.

#### **Step 2** Run the bootstrap command

```
# cd <insight_ws>
# ./bootstrap_insight.py -a reconfigure -f <path_to insight_setup_data.yaml>
```

VIM Insight reconfigure logs are at: /var/log/insight/<bootstrap\_insight\_<date>\_<time>.log Perform the action. Continue (Y/N)y

#### Management node validation

| +                             | +      | ++    |
|-------------------------------|--------|-------|
| Rule                          | Status | Error |
| Check Kernel Version          | PASS   | None  |
| Check Ansible Version         | PASS   | None  |
| Check Docker Version          | PASS   | None  |
| Check Management Node Tag     | PASS   | None  |
| Check Bond Intf. Settings     | PASS   | None  |
| Root Password Check           | PASS   | None  |
| Check Boot Partition Settings | PASS   | None  |
| Check LV Swap Settings        | PASS   | None  |
| Check Docker Pool Settings    | PASS   | None  |
| Check Home Dir Partition      | PASS   | None  |
| Check Root Dir Partition      | PASS   | None  |
| Check /var Partition          | PASS   | None  |
| Check LVM partition           | PASS   | None  |
| Check RHEL Pkgs Install State | PASS   | None  |
| +                             | +      | +     |

#### Insight standalone input validation

| +                                                                                                    |                     |             |
|----------------------------------------------------------------------------------------------------|---------------------|-------------|
| Rule                                                                                                    | <br>  Status        | Error       |
| Insight standalone schema validation<br>  Valid key check in Insight setup data<br>  Duplicate key check In Insight setup data<br>  CVIM/Insight workspace conflict check | PASS PASS PASS PASS | +<br>  None |
| Check registry connectivity                                                                                                    | PASS                | None        |
| Check LDAP connectivity                                                                                                    | PASS                | None        |
| Check Email server for Insight                                                                                                    | PASS                | None        |
| +                                                                                                    | +                   | ++          |

 ${\tt WARNING!!} \ {\tt Reconfiguration} \ {\tt will} \ {\tt have} \ {\tt few} \ {\tt secs} \ {\tt of} \ {\tt Outage} \ {\tt for} \ {\tt Insight!}$ 

#### Cisco VIM Insight Already Exists!

| Description                                   | Status | Details                                                                                                    | +         |
|-----------------------------------------------|--------|----------------------------------------------------------------------------------------------------|-----------|
| VIM Insight UI URL<br>  VIM UI Admin Email ID |        | https:// <br_api:9000>   Check for info @: <abs insight_setup_data.yaml="" of="" path=""></abs></br_api:9000> | <br> <br> |

# **Update VIM Unified Management**

VIM Unified Management Update provides you the feature to switch to a new Unified Management release. Following are some of the key points:

- **Step 1** The update action will make the old docker containers of Unified Management and mariadb in exit state and bring up new ones with the new tag.
- **Step 2** The old containers and images are restored until you perform the Commit action.
- Step 3 Update is an intermediate action, from this state either you can do a **Commit** action to settle for the current version or do a **rollback** to revert back to the old version.
- **Step 4** The old workspace is preserved in case you want to do a rollback to the previous version.
- **Step 5** After an update, your Unified Management workspace will be the new workspace that you just extracted out of the tarball.
- **Step 6** After an update operation, backup and reconfigure action is not allowed from either old or new Unified Management workspace.

**Note** Do not delete your old Unified Management workspace until you have successfully performed a **Commit** to the new Unified Management update.

### **Update Scenarios**

Update action has the following scenarios:

- Insight and mariadb containers gets updated to a new tag.
- Either insight or mariadb container gets updated to a new tag.

### **Update VIM Unified Management with Internet Access**

Following are the steps to update VIM Unified Management:

**Step 1** Get the new installer tar ball, which will be available after each release.

Extract the tar ball to get the new Unified Management workspace by running the following command:

```
# tar -xvzf mercury-installer.tar.gz
```

**Step 2** Update the VIM Unified Management by running the following commands:

Insight standalone input validation

| +                                                                                                    | +                             |                                                      |
|----------------------------------------------------------------------------------------------------|-------------------------------|------------------------------------------------------|
| Rule                                                                                                    | <br>  Status                  | Error                                                |
| Insight standalone schema validation<br>  Valid key check in Insight setup data<br>  Duplicate key check In Insight setup data<br>  CVIM/Insight workspace conflict check<br>  Check registry connectivity<br>  Check Email server for Insight | PASS PASS PASS PASS PASS PASS | None  <br>  None  <br>  None  <br>  None  <br>  None |
| +                                                                                                    | +                             |                                                      |

Downloading Updated VIM Insight Artifacts, will take time!!! Cisco VIM Insight update Info!

Done with VIM Insight update!

VIM Insight update logs are at: "/var/log/insight/bootstrap\_insight/"

**Step 3** Verify the Unified Management Update.

### **VIM Unified Management without Internet Access**

**Step 1** Copy the new installer tar ball to the Unified Management Management Node.

Extract the tar ball to get the new Unified Management workspace by running the following command:

- # tar -xvzf mercury-installer.tar.gz
- **Step 2** To download the new Unified Management artifacts, follow the steps given in section Preparing to Install Cisco NFVI on Management Nodes Without Internet Access, page 41 of *Cisco NFVI Install Guide*.
- **Step 3** Run Import Artifacts:

# cd ../insight/

- # cd /root/installer\_<tag\_id>/tools
  # ./import\_artifacts.sh
  This verifies that /var/cisco/artifcats on the management node has the following Insight artifacts,
  along with the other components 'insight-K9.tar' and 'mariadb-app-K9.tar'.'
- **Step 4** Update the Unified Management by running the following command:
  - # ./bootstrap insight.py -a update VIM Insight update logs are at: /var/log/insight/<bootstrap insight <date> <time>.log Management node validations! | Rule | Status | Error | +----+ | Check Kernel Version | PASS | None | | PASS | None | Check Ansible Version | Check Docker Pool Settings | PASS | None | | Check Home Dir Partition | PASS | None | | Check Root Dir Partition | PASS | None | | Check RHEL Pkgs Install State | PASS | None | Insight standalone input validation +----+ l Rule | Status | Error |

```
| Duplicate key check In Insight setup data | PASS | None
| PASS | None
+----+----+----+
Updating VIM Insight, Kindly wait!!!
Cisco VIM Insight update Info!
  | Description
                             | Status | Details
  | VIM Insight UI URL
                          | PASS | https://<br api:9000>
  | VIM Insight Container: insight_<new_tag> | PASS | Updated from insight_<old_tag>|
 | VIM Mariadb Container: mariadb_<new_tag> | PASS | Updated from mariadb_<old_tag>| VIM Insight Workspace | PASS | /root/<new_insight_ws> |
Done with VIM Insight update!
VIM Insight update logs are at: "/var/log/insight/bootstrap_insight/"
```

#### **Step 5** Verify Unified Management Update by running the following command:

# Rollback VIM Unified Management

VIM Unified Management Rollback provides feature to revert to the old UM release which is used before the update.

Following are some of the key points:

- The rollback action removes the new docker containers of Unified Management and mariadb which is created after an update and bring up old ones with the old tag.
- The new workspace is used to update the operation later or the VIM may be running from it.
- After rollback, your Unified Management workspace is the old workspace which you were using before the update.

Following are the steps to perform Unified Management rollback:

#### **Step 1** Run the following command to rollback VIM Unified Management:

```
# cd /root/<new_insight_ws>
# ./bootstrap_insight.py -a rollback

VIM Insight rollback logs are at: /var/log/insight/<bootstrap insight <date> <time>.log
```

Management node validation!

| +                             |   |        | т. |       |  |
|-------------------------------|---|--------|----|-------|--|
| Rule                          | Ì | Status | İ  |       |  |
| Check Kernel Version          | i | PASS   | i  | None  |  |
| Check Ansible Version         |   | PASS   |    | None  |  |
| Check Docker Version          |   | PASS   |    | None  |  |
| Check Management Node Tag     |   | PASS   |    | None  |  |
| Check Bond Intf. Settings     |   | PASS   |    | None  |  |
| Root Password Check           |   | PASS   |    | None  |  |
| Check Boot Partition Settings |   | PASS   |    | None  |  |
| Check LV Swap Settings        |   | PASS   |    | None  |  |
| Check Docker Pool Settings    |   | PASS   |    | None  |  |
| I Charle Home Dim Damtition   | 1 | DACC   | 1  | Monol |  |

Insight standalone input validation

| <u> </u>                                                                                                    |                               |                                                        | _           |
|----------------------------------------------------------------------------------------------------|-------------------------------|--------------------------------------------------------|-------------|
| Rule                                                                                                    | Status                        | Error                                                  | <br> <br> - |
| Insight standalone schema validation<br>  Valid key check in Insight setup data<br>  Duplicate key check In Insight setup data<br>  CVIM/Insight workspace conflict check<br>  Check registry connectivity<br>  Check Email server for Insight | PASS PASS PASS PASS PASS PASS | None<br>  None<br>  None<br>  None<br>  None<br>  None | +           |
| +                                                                                                    | +                             | +                                                      | +           |

VIM Insight rollback in progress, Kindly wait!!! Cisco VIM Insight rollback Info!

| Description                                                                                                    | +<br>  Status | ++<br>  Details                                                                                                    |
|----------------------------------------------------------------------------------------------------|---------------|----------------------------------------------------------------------------------------------------|
| VIM Insight UI URL<br>  VIM Insight Container: insight_ <old_tag><br/>  VIM Mariadb Container: mariadb_<old_tag><br/>  VIM Insight Workspace</old_tag></old_tag> |               | https:// <br_api:9000><br/>  Rollback from insight_<new_tag> <br/>  Rollback from mariadb_<new_tag> <br/>  /root/<old_insight_ws></old_insight_ws></new_tag></new_tag></br_api:9000> |

Done with VIM Insight rollback!
VIM Insight rollback logs are at: "/var/log/insight/bootstrap\_insight/"

#### **Step 2** Verify the rollback status by running the following command:

# ./bootstrap\_insight.py -a install-status
Cisco VIM Insight Install Status!

| The state of the state of the s |        |                                    |  |  |  |
|----------------------------------------------------------------------------------------------------|--------|------------------------------------|--|--|--|
| Description                                                                                                    | Status | Details                            |  |  |  |
| VIM Insight Version                                                                                                    | PASS   | <release_tag>  </release_tag>      |  |  |  |
| VIM Insight UI URL                                                                                                    | PASS   | https://<br>                       |  |  |  |
| VIM Insight Container                                                                                                    | PASS   | insight_ <tag_id>  </tag_id>       |  |  |  |
| VIM Mariadb Container                                                                                                    | PASS   | mariadb_ <tag_id>  </tag_id>       |  |  |  |
| VIM Insight Workspace                                                                                                    | PASS   | /root/ <insight ws="">  </insight> |  |  |  |

-----

# **Commit VIM Unified Management**

The key points of VIM Unified Management (UM) Commit are:

- VIM Unified Management Commit supports for new Unified Management release after an update.
- The old workspace is left as it is and can be deleted.
- After commit operation, UM workspace which has been used for the update is the new workspace
- 1. Run following command to commit VIM Unified Management:

```
# cd /root/<new insight ws>
# ./bootstrap insight.py -a commit
VIM Insight commit logs are at: /var/log/insight/<bootstrap insight <date> <time>.log
Management node validation
+----+
                         | Status | Error |
| Check Kernel Version | PASS | None |
                        | PASS | None |
| Check Ansible Version
| Check Boot Partition Settings | PASS | None |
| Check LV Swap Settings | PASS | None |
                        | PASS | None |
| PASS | None |
| Check Docker Pool Settings
| Check Home Dir Partition
                       | PASS | None |
| Check Root Dir ration | PASS | None |
| Check /var Partition | PASS | None |
| Time partition | PASS | None |
| Check Root Dir Partition
| Check RHEL Pkgs Install State | PASS | None |
Insight standalone input validation
                                 | Status | Error |
| Rule
| Duplicate key check In Insight setup data | PASS | None
| Check registry connectivity
                                  | PASS
                                          | None
                                  | PASS | None
| Check Email server for Insight
VIM Insight commit is in progress, Kindly wait!!!
Cisco VIM Insight commit Info!
                                    | Status | Details
  | Description
  +-----
```

**2.** Verify the commit status by running the following command: